## **Disabling Text Prediction function in Outlook 365 Webmail**

At the upper Outlook webmail task bar, click on the gear

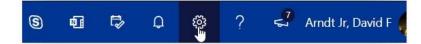

Begin typing "text predictions" in the search box. It will appear at the top of the list. Click on it:

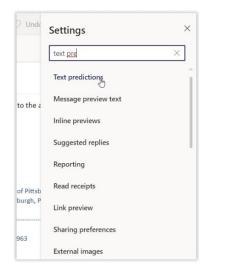

## A new window will open. At the bottom is a check box for Text Prediction:

| Settings                                                                                                    | Layout                                                                                                    | Compose and reply                                                                                                    | × |
|----------------------------------------------------------------------------------------------------|----------------------------------------------------------------------------------------------------|----------------------------------------------------------------------------------------------------|---|
|                                                                                                    | Compose and reply                                                                                                    |                                                                                                    |   |
| <ul> <li>Sector sectings</li> <li>Sector sectings</li> <li>General</li> <li>Calendar</li> <li>𝔅<sup>A</sup> People</li> <li>View quick settings</li> </ul> | Attachments<br>Rules<br>Sweep<br>Junk email<br>Customize actions<br>Sync email<br>Message handling<br>Forwarding<br>Automatic replies<br>Groups | Quick suggestions         As you type a message, Outlook can highlight keywords in the text and suggest helpful information, like restaurants ney you can insert in your message.         ✓       Offer suggestions based on keywords in my messages         ✓       Offer suggestions based on keywords in my messages         ✓       Use my browser location to find places near me         Suggested replies       When you open a message, Outlook might suggest replies below the message. If you select a reply, you can edit the reply before sending it.         ✓       Show suggested replies         Outlook can suggest words and phrases as you compose messages. When Outlook offers a suggestion, press Tab or thright arrow key to accept it.         ✓       Suggest words or phrases as 1 type | t |

Uncheck the box. Click on the **SAVE** button to save your changes.

Text predictions should now be disabled.